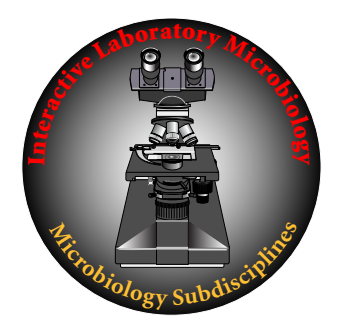

*Interactive Laboratory Microbiology (ILM) for Virtual Microbiology*

## *ILM* **Quick Start Guide**

*www.interactivelabmicro.com*

This *ILM* **Quick Start Guide** explains where to find what you need to operate *ILM* **Subdisciplines (***ILMS***)** on your PC or MAC computer.

(1) As you have the time, please review the **Welcome** page with its 16 videos that show you how to get the best experience from *Interactive Laboratory Microbiology (ILM)* https://www.interactivelabmicro.com/welcome

(2) It is critical to review the *ILMS***\_Download Instructions** that provide illustrated, step-bystep instructions to download, unzip and open *ILM* Subdisciplines (*ILMS*) on your PC or MAC computer — https://www.interactivelabmicro.com/ilms-download-instructions. You must configure your browser to run pdf documents within the browser —

 https://pdf.wondershare.com/pdf-knowledge/view-pdf-in-browser.html. Alternately, you can download *ILMS*\_**Download Instructions** to your computer with this link — https://www.dropbox.com/sh/xyf9227is70ekbg/AAC0ZqwvEv6gtMpLvLw5IEExa?dl=0.

(3) Follow the *ILMS***\_Download Instructions** and install the free **Adobe Reader DC** and the free **FileOpen plugin** onto your PC or MAC computer.

(4) The *ILMS***\_Download** link is located on the *ILM* Subdisciplines page https://www.interactivelabmicro.com/ilm-subdisciplines

(4.1) Scroll down to the bottom of the page to *ILMS***\_Download** and select this link.

(4.2) On the login page, insert your **college username** and **college password**. You will be provided with a college login. Do not use your individual FileOpen login.

College Username: student\*\*\* (lower case "student", upper case "\*\*\*") College Password: \*\*\* (upper case "\*\*\*")

(5) Follow the *ILMS***\_Download Instructions** to download and unzip on a PC or MAC computer the **microbiology subdisciplines** selected by your Instructor.

(6) Your **FileOpen authentication** will be emailed to you

Username: your college email address ................................................................................................. FileOpen Password: unique 8-unit password (letters are lower case) \*\*\*\*\*\*\*\* ..............................

(7) Enjoy computing! Enjoy microbiology!